## **Généralités sur les icônes du bureau**

<mark>Sur le bu</mark>reau ou sur la barre des tâches, les raccourcis, fichiers et dossiers sont **représentés par des icônes.** Une icône est une petite image qui leur correspond. <sup>A</sup>chaque installation de programme, une icône de raccourci est généralement automatiqueme<mark>nt installée sur le bureau. Au fur et à mesure de l'utilisation de son</mark> ordinateur, on peut vite se retrouver avec un bureau envahi de raccourcis, pour la plupart inutiles ! Il faut donc régulièrement faire le ménage, en ne gardant que les icônes utiles. **Supprimer un raccourci ne supprime pas le programme pour autant.**

**Supprimer les icones du bureau**

Supprimer une icône du bureau

Supprimer plusieurs icônes à la fois

## **Supprimer une icône du bureau**

<mark>Pour supp</mark>rime<mark>r</mark> une icône du <u>bureau</u>, **il suffit d'effectuer un clic droit sur l'icône puis de cliquer sur l'icône en forme de corbeille.** Il est aussi possible d'utiliser la touche "Supr" en haut à droite du clavier.

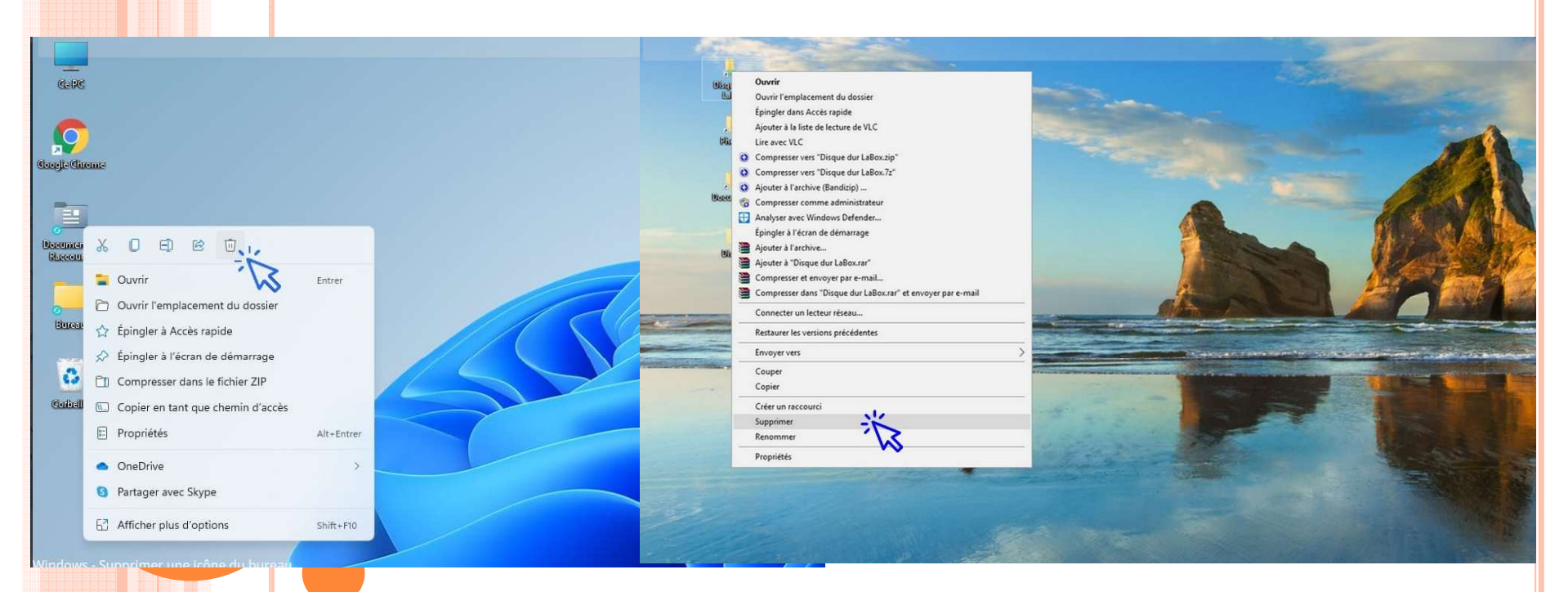

## **Supprimer plusieurs icônes à la fois**

 **Pour supprimer un ensemble d'icônes,** maintenez la touche "Ctrl" de votre clavier enfoncée, puis sélectionner une à une les icônes à la souris (en effectuant un clic sur chaque icône). Relâchez la touche "Ctrl", puis appuyez sur la touche "Suppr".

**Pour supprimer un ensemble d'icônes placées côte à côte**, encadrez l'ensemble des icônes grâce au clic gauche de la souris, puis cliquez sur la touche "Suppr" de votre clavier.